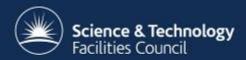

## **ICAT Job Portal**

ICAT Workshop in Lund, Sweden 12/13 March 2013

Kevin Phipps and Steve Fisher Scientific Computing Department, RAL

### Introduction

- Started as project for Lasers for Science Facility (LSF) at RAL
- Project running for about 1.5 years
- Funded by Harwell Imaging Partnership

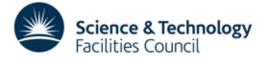

## LSF team

- Small team of scientists
- Develop and support analysis software
- Limited IT support
- ~10 analysis nodes with GPUs (Linux)
- No cataloguing of datasets finding datasets takes longer as more datasets added

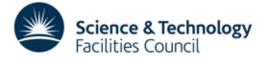

### The Aim

- Build a batch and interactive job portal
- Use tried, tested, scalable and preferably open source components
- Hide away the underlying complexity from the end user

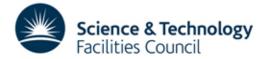

# **Project Status**

- Prototype demonstrated mid-2012
- Work since then mainly to make it more generic, configurable and installable
- Usable system deployed for LSF within next few months

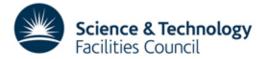

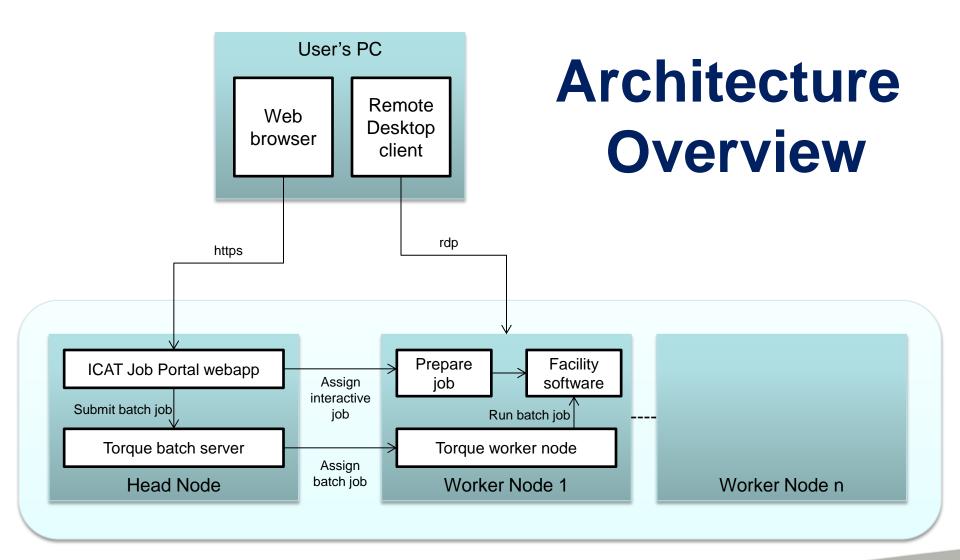

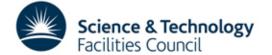

## **Head Node Architecture**

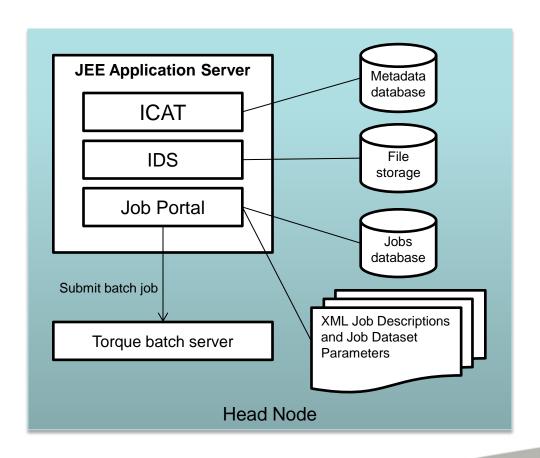

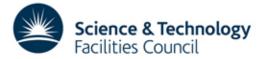

# Installation and Configuration

- Puppet Automation Software used to install head node and worker nodes
- Start with a clean Ubuntu 12.04 LTS installation and a network connection on all machines
- Installation takes an hour or two and includes:
   Java Development Kit, Glassfish Application Server including ICAT, IDS and Job Portal Software, MySQL database server and required databases, Torque batch system, Ganglia monitoring and the facility specific software
- Facility software updates rolled out automatically to all worker nodes by Puppet

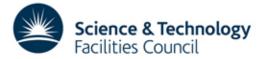

## 'Admin' User Tasks

- Create XML Job Descriptions
- Create XML files for each dataset type picking out dataset features relevant to Job Options
- Write wrapper scripts for each application saving and loading datasets from IDS and recording provenance
- A Python library of utilities is being created to help with the creation of wrapper scripts

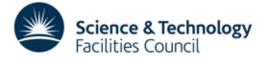

### **Job Portal Main Panel (Datasets)**

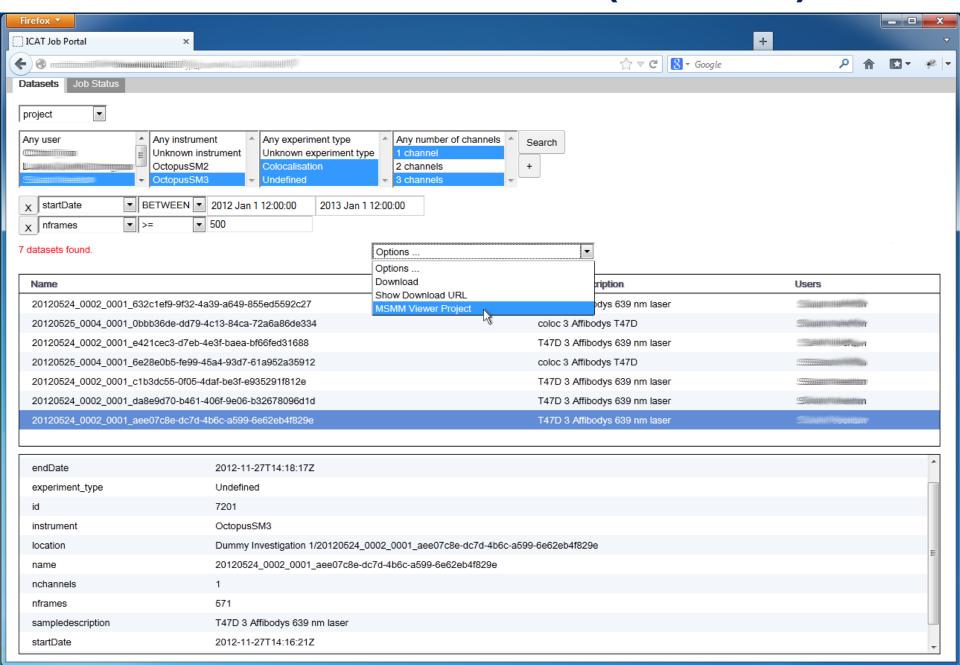

# **Job Options**

#### XML Job Description on Head Node

#### ☐<jobType> <name>MSMM Viewer Project</name> <executable>/usr/local/msmm/bin/run\_msmm\_viewer</executable> <multiple>false</multiple> <type>interactive</type> <datasetTypes>project</datasetTypes> <jobOptions> <name>View</name> <groupName>View type</groupName> <type>boolean</type> cprogramParameter></programParameter> <condition></condition> </jobOptions> <jobOptions> <jobOptions> <name>View reg beads</name> <groupName>View type</groupName> <type>boolean</type> programParameter>--reg-beads/programParameter> <condition>numBeadFiles>0 && numChannels>1</condition> </jobOptions> <job0ptions> <iob0ptions> <name>Track method</name> <type>enumeration</type> programParameter>--trackmethod/programParameter> <values></values> <values>Simple</values> <values>SLH</values> <values>Biggles</values> <values>Simulation</values> </jobOptions> <job0ptions> <jobOptions> <name>Regular expression for images in directory</name> <type>string</type> programParameter>--image-pattern </jobOptions> <jobOptions> <name>Regular expression for images in directory</name> <type>string</type> programParameter>--image-pattern </jobOptions>

#### Job Options Form in Web Browser

| MSMM Viewer Project Options                  |                                               |                    |
|----------------------------------------------|-----------------------------------------------|--------------------|
| View type  View View beads  View             | whitelights O View reg residual frames O View | v reg model frames |
| Track method -                               |                                               |                    |
| Show variance image instead of image         |                                               |                    |
| Do not load traces                           |                                               |                    |
| Read features/tracks from hdf5 files (slow)  |                                               |                    |
| Set min,max for colour scale                 |                                               |                    |
| Regular expression for images in directory   | ,                                             |                    |
| Do not clean levels/stats                    | (default=0) (min=0) (max=10)                  |                    |
| Min number of detected features per frame    | e range of a level/state                      | (default=2)        |
| Threshold for the Chauvenet's outlier test   | (default=2) (min=1) (n                        | nax=5)             |
| Set the (real) EM gain by hand               |                                               |                    |
| Quantum efficiency                           | (default=0.910000026) (min=-1.0) (max=1.0)    | )                  |
| Set the (real) electron/ADU by hand          |                                               |                    |
| A unique identifier of the EMCCD             | (default=Command:Line)                        |                    |
| Quit immediately after initialisation comple | tes 🗆                                         |                    |
| Add a string to the view window title        |                                               |                    |
| Submit                                       |                                               | Close              |

## **Job Status Panel**

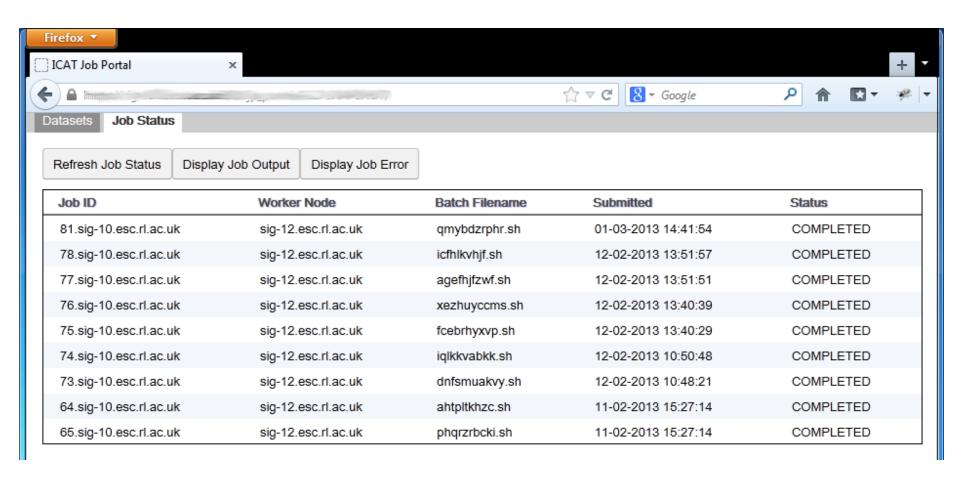

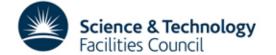

# Multiple Dataset Handling

- Jobs can accept a single or multiple datasets (specified in XML Job Description)
- Multiple datasets can be selected in the Portal
- Multiple datasets can be submitted to a job specified as accepting multiple datasets as input
- A separate batch job can be submitted for each dataset (with a single click)
- With multiple datasets selected, Job Options Form offers only options common to all datasets

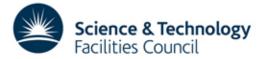

### **Command Line Interface**

- RESTful web service and Python client added for job handling
- Alternative to using web browser
- May become preferred interface for more proficient users
- Enables scripted interaction with Job Portal

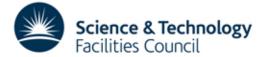

# **Provenance Support in ICAT**

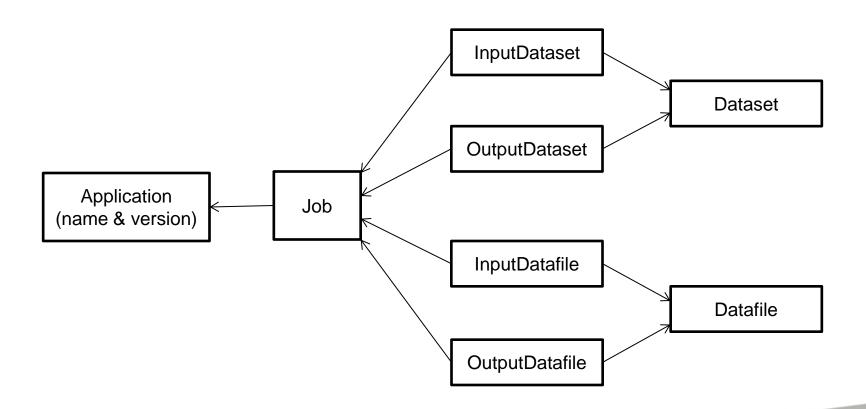

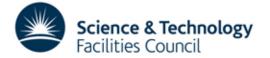

### **Provenance in Job Portal**

- Job Portal will include a tool to visualise dataset provenance
- When a new dataset is added to ICAT the wrapper script must register the provenance information
- Relevant to PanData WP 6 Data Provenance

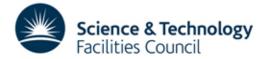

# **Future Developments**

- Improvements following user feedback
- LSF secured funding for 30 new dedicated nodes on the EMERALD GPU cluster at RAL
- Port installation to different OS/any OS?
- Make it batch system independent
- Find new groups of users for it

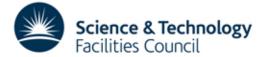